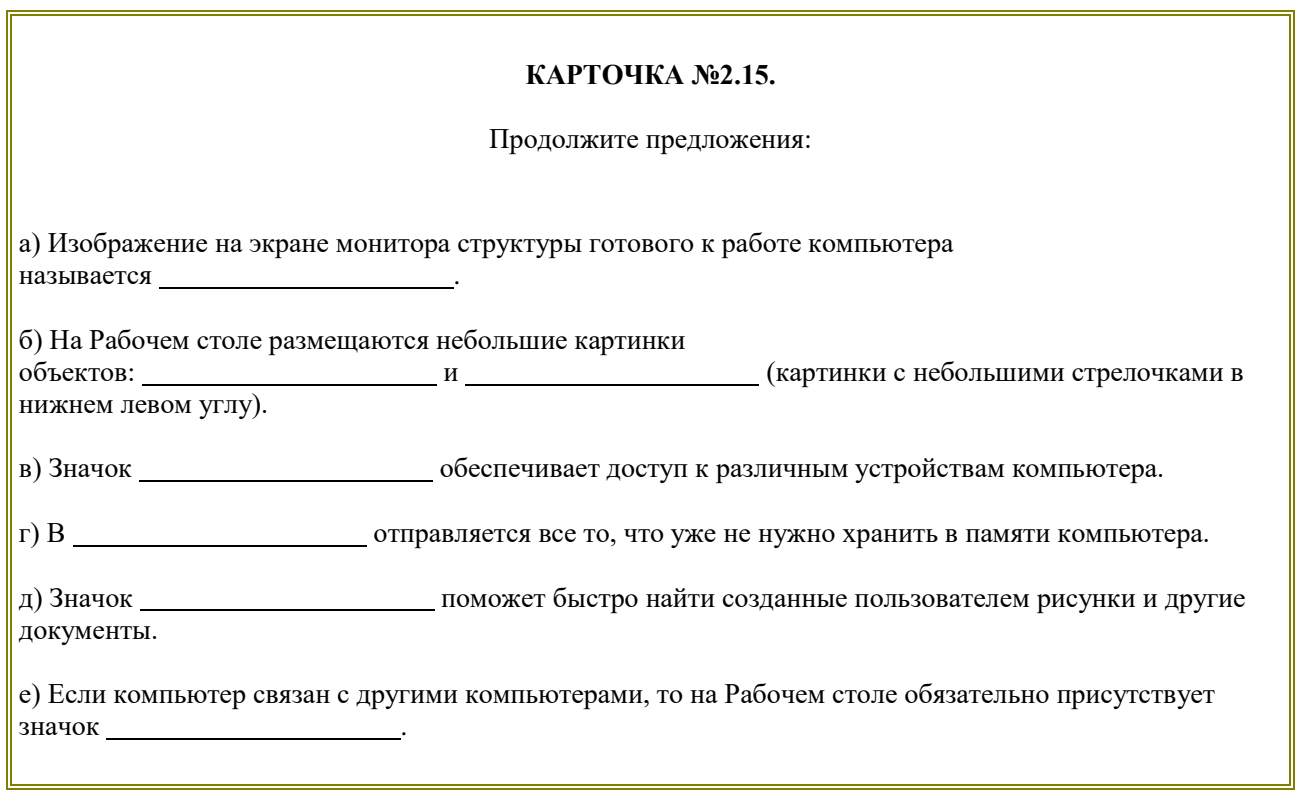

#### **Ответы**

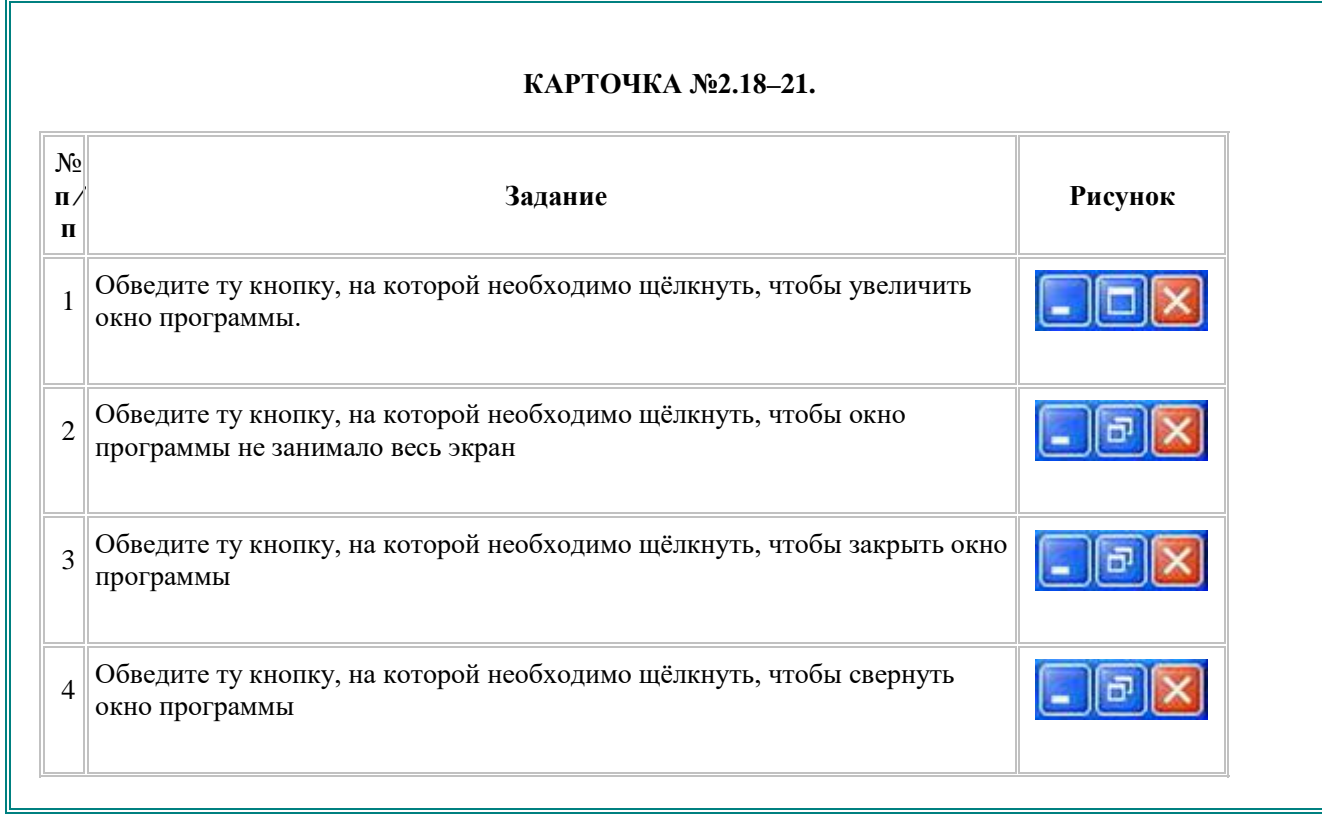

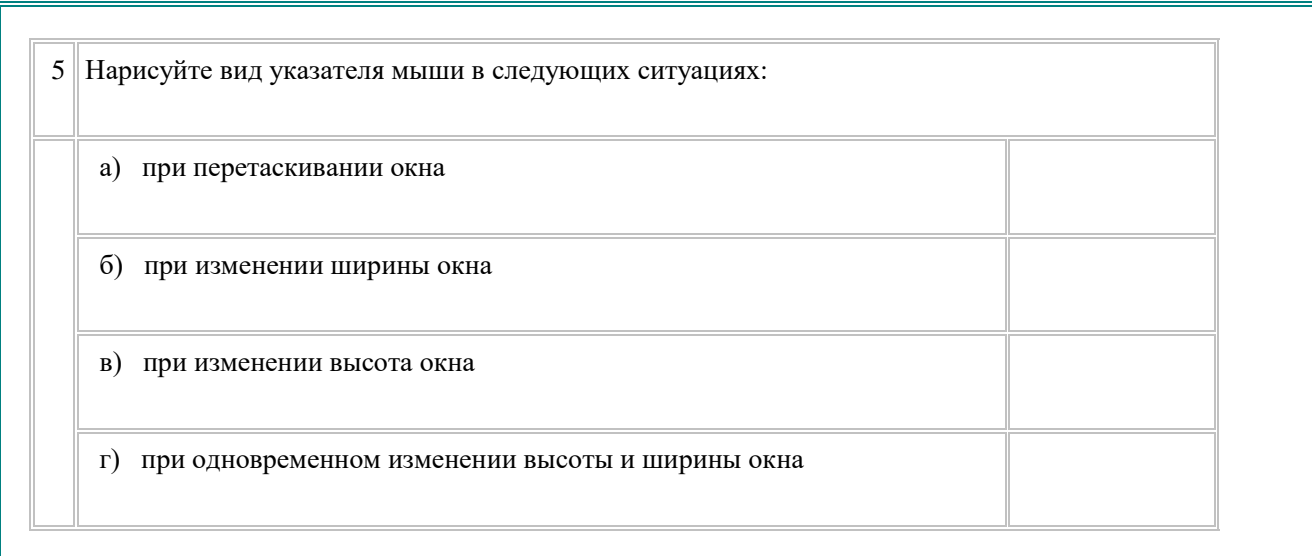

#### **Ответы**

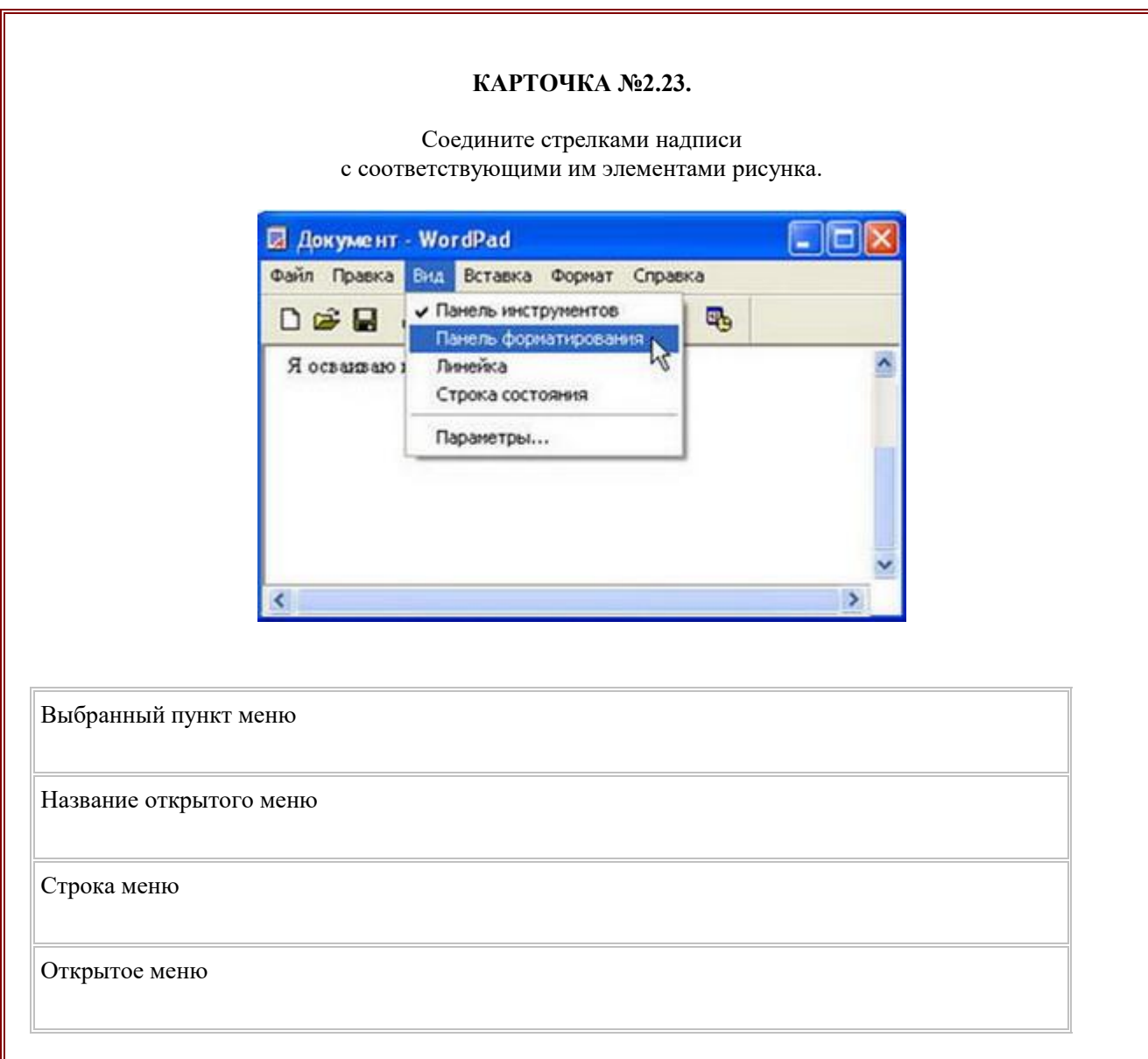

Пункт меню, выбор которого приведёт к появлению диалогового окна

#### **Ответы**

### **КАРТОЧКА №2.24.** Запишите: **E** Документ - WordPad  $\Box$ Файл Правка Вид Вставка Формат Справка  $Ctrl+Z$ Отменить 吗 Da Вырезать Ctrl+X  $\overline{\phantom{a}}$ Я ос  $C$ trl+C Копировать Вставить  $Ctr1+V$ Специальная вставка... Очистить Del Выделить все Ctrl+A **Найти...** Ctrl+F Найти далее F3 Заменить... Ctrl+H  $\rightarrow$  $\leq$ CBR3H... Свойства объекта Alt+Enter Объект 1 Недоступные для выполнения команды меню Правка 2 Название открытого меню 3 Команду, соотвествующую клавиатурной комбинации  ${Ctrl} + {V}$ 4 Комбинацию клавиш, соотвествующую команде Выделить все 5 Пункты меню, выбор которых приведёт к появлению диалоговых окон

**Ответы**

#### **КАРТОЧКА №2.25.**

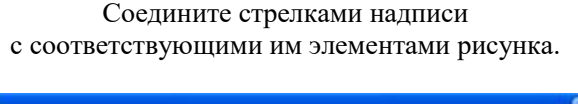

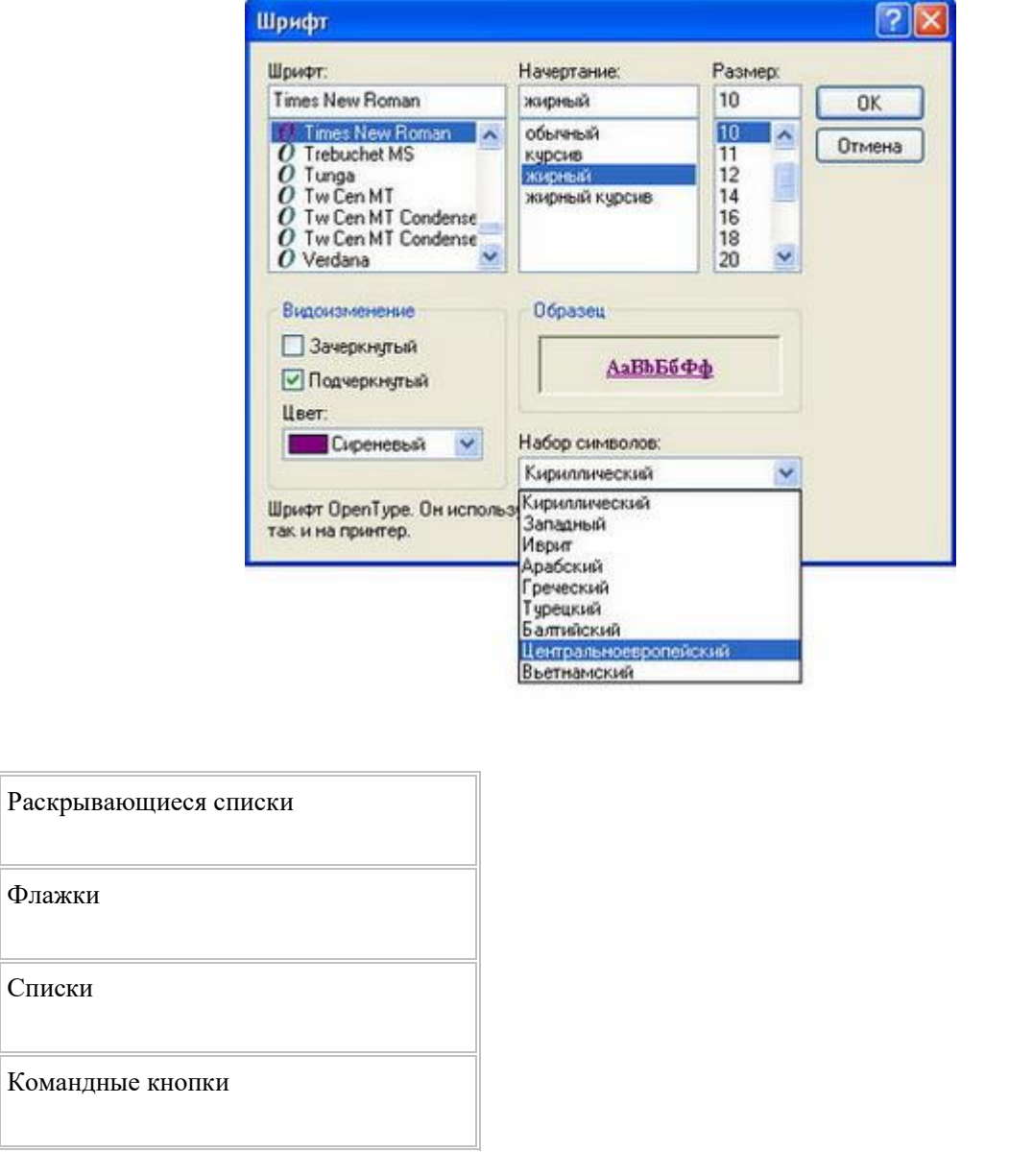

**Ответы**

## **КАРТОЧКА №2.26.**

Соедините стрелками надписи с соответствующими им элементами рисунка.

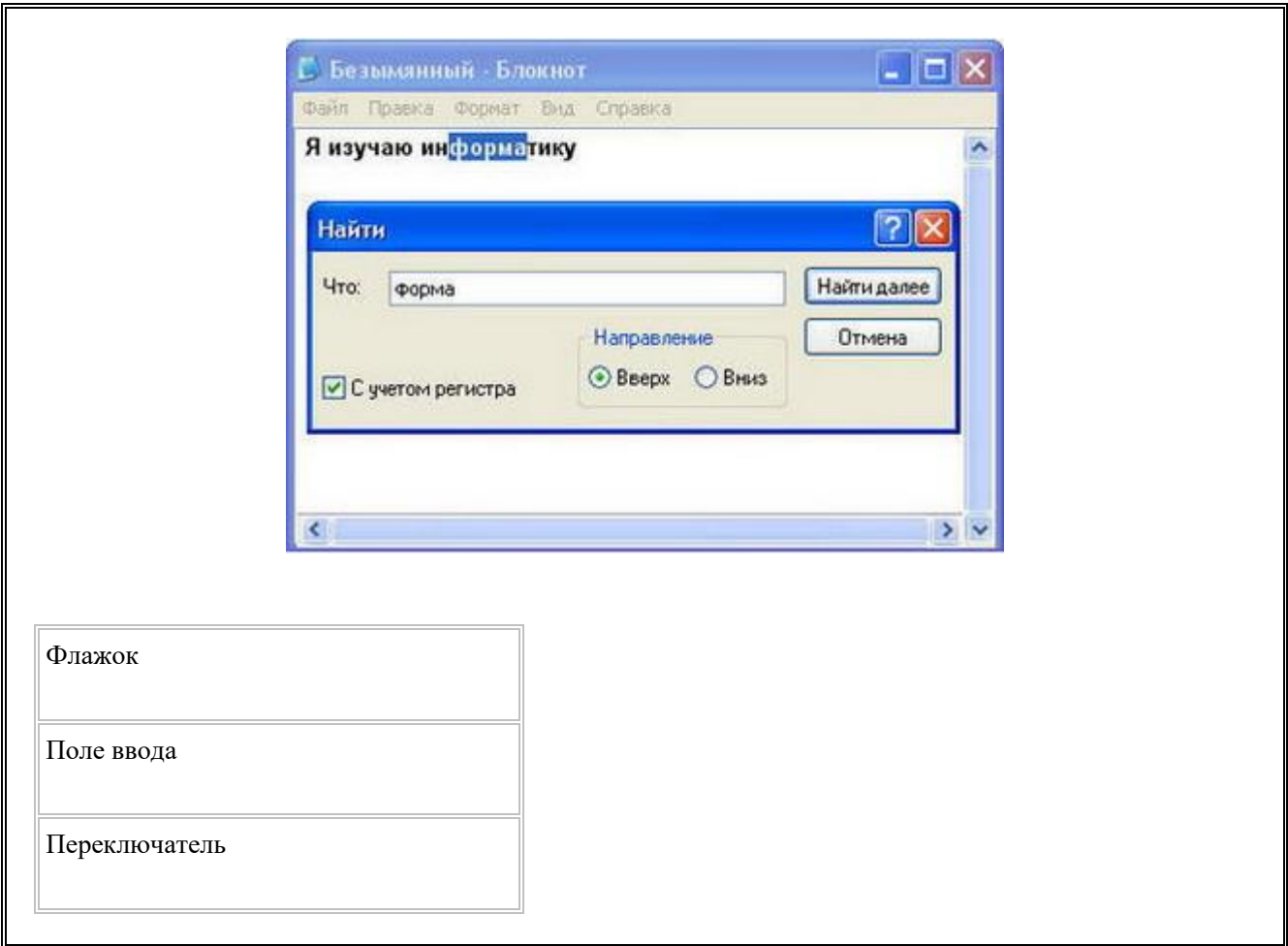

**Ответы**

# **ОТВЕТЫ НА КАРТОЧКИ С ЗАДАНИЯМИ**

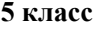

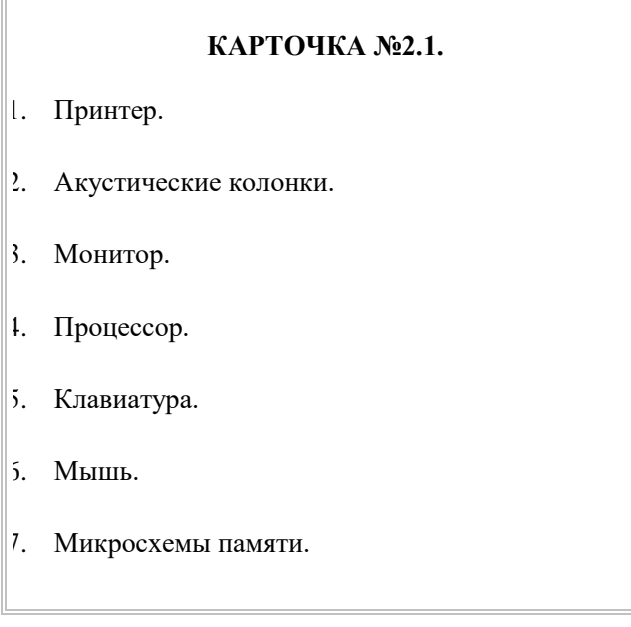

 $\overline{\Gamma}$ 

- 8. Жёсткий диск.
- 9. Дисковод гибких дисков.
- 10. Дисковод компакт-дисков.

## **КАРТОЧКА №2.2.**

- $\| \cdot \|$  VI.
- 2. I.
- 3. VIII.
- 4. V.
- 5. II.
- 6. IV.
- 7. III.
- 8. IX.
- 9. VII.
- 10. XI.
- 11. X.

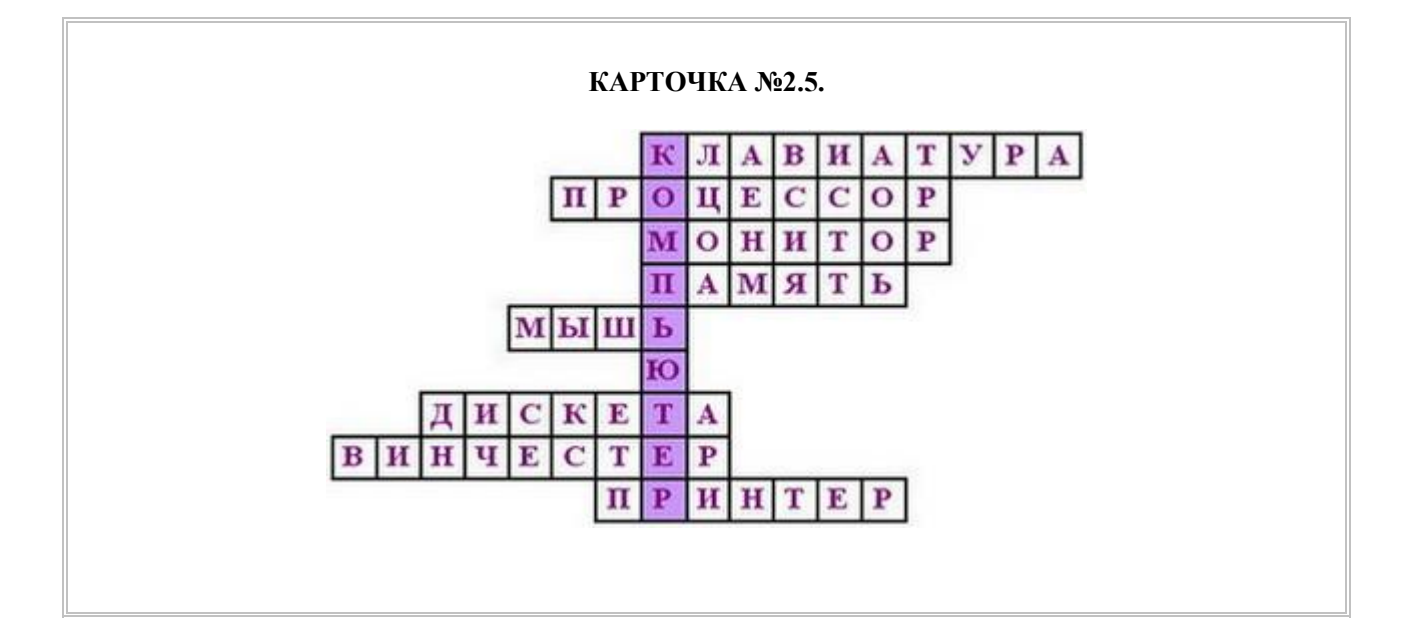

## **КАРТОЧКА №2.10.**

- $\left| \cdot \right|$  {Shift} + {Alt}
- 2. {Shift} + {буква}
- $\left| \cdot \right|$ . {Caps Lock}
- |4.  ${Shift} + {c$ имвол}
- $\vert$ 5. {Delete}
- $\vert$ 5. {Back Space}
- $\vert$ . {Num Lock}

 $\overline{\Gamma}$ 

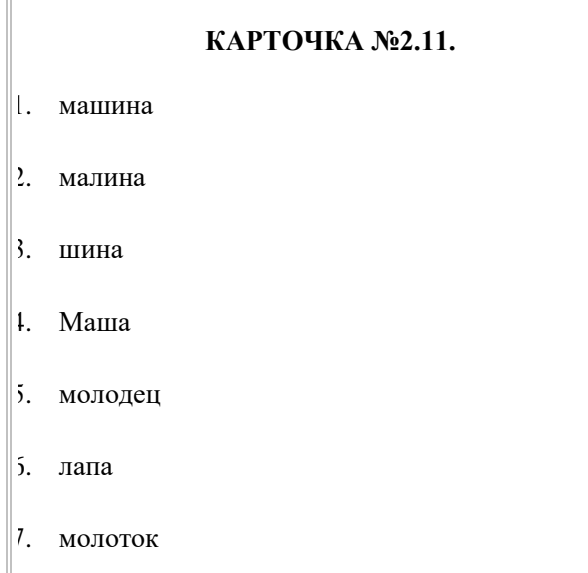

- 8. риск
- $\vert$ ). стих

# **КАРТОЧКА №2.12.**

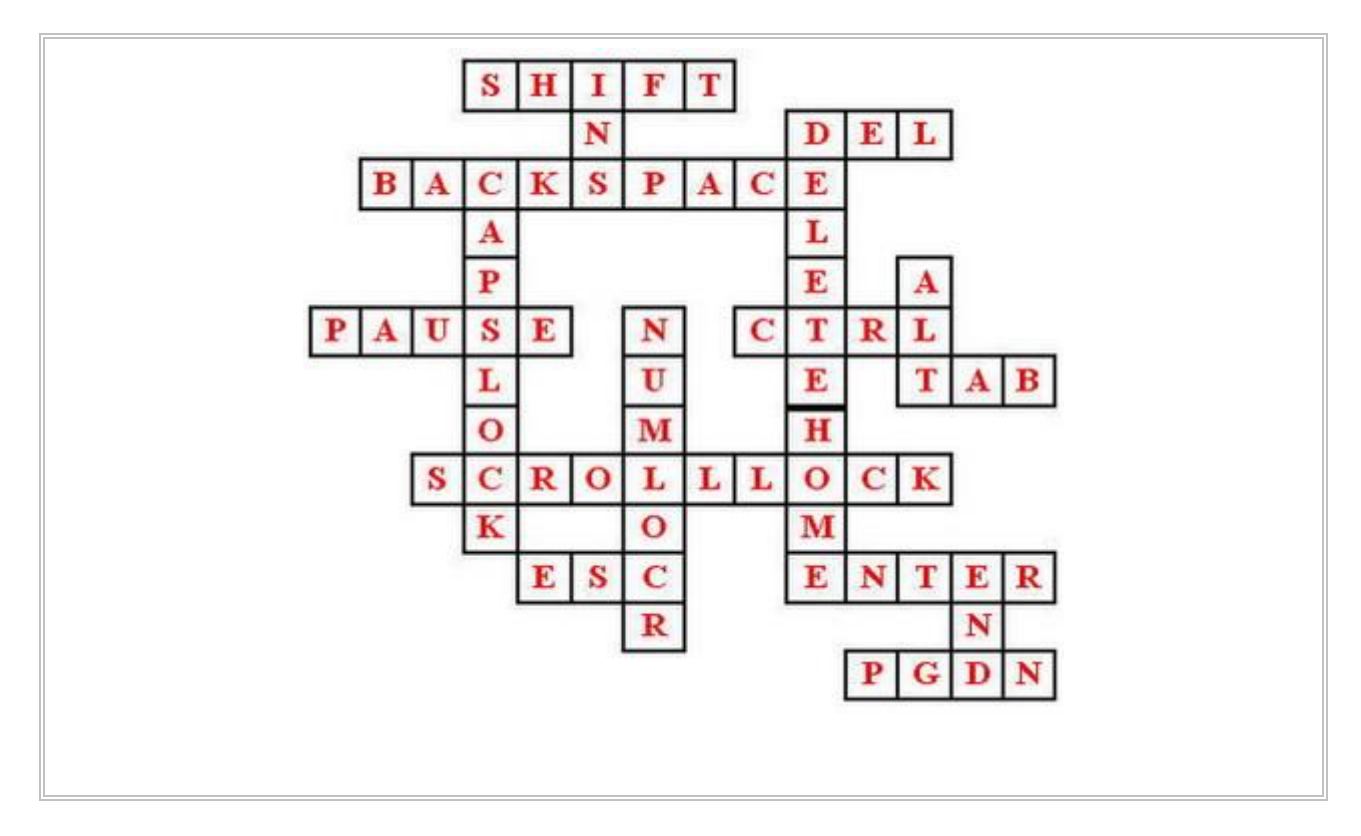

Вернуться к заданиям

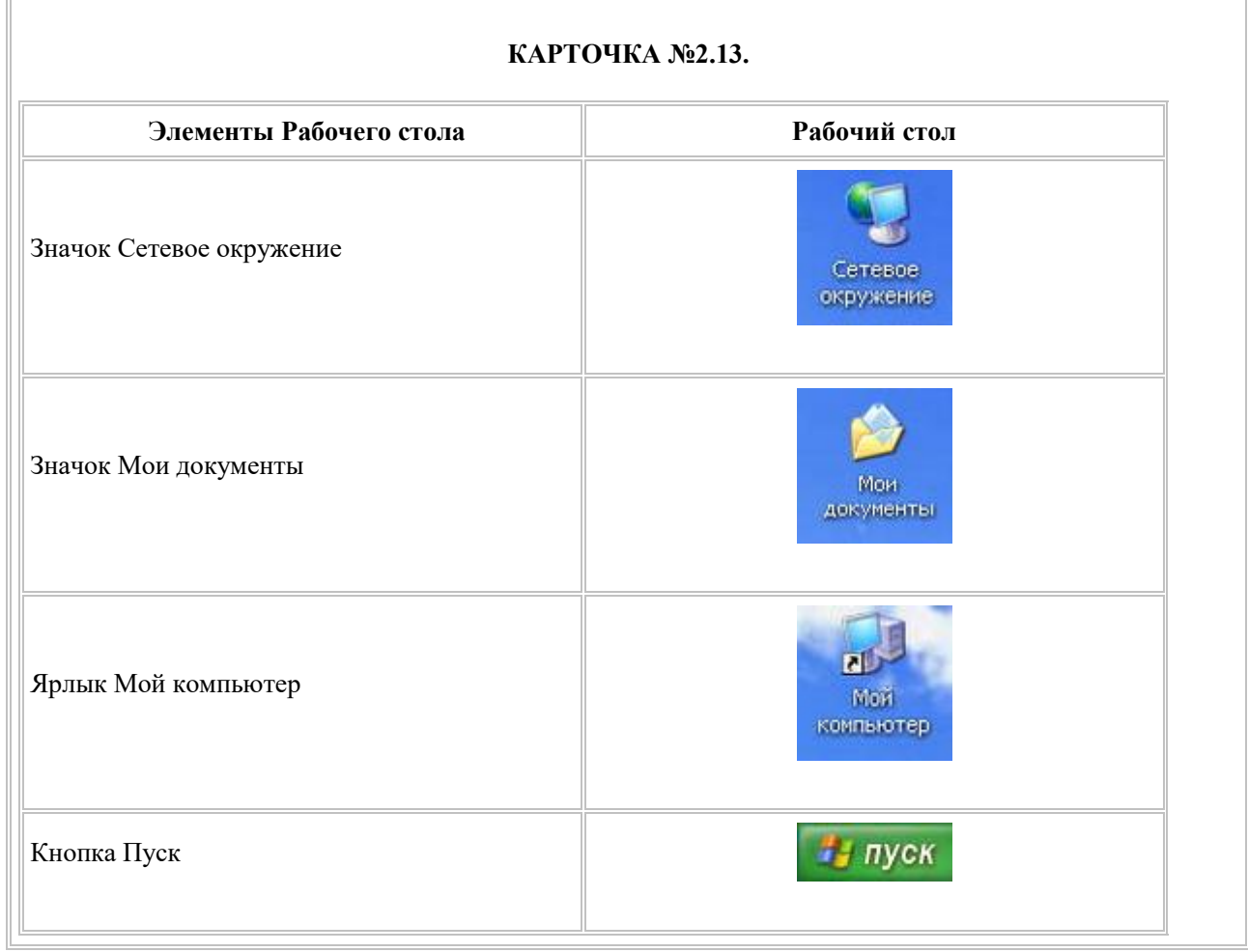

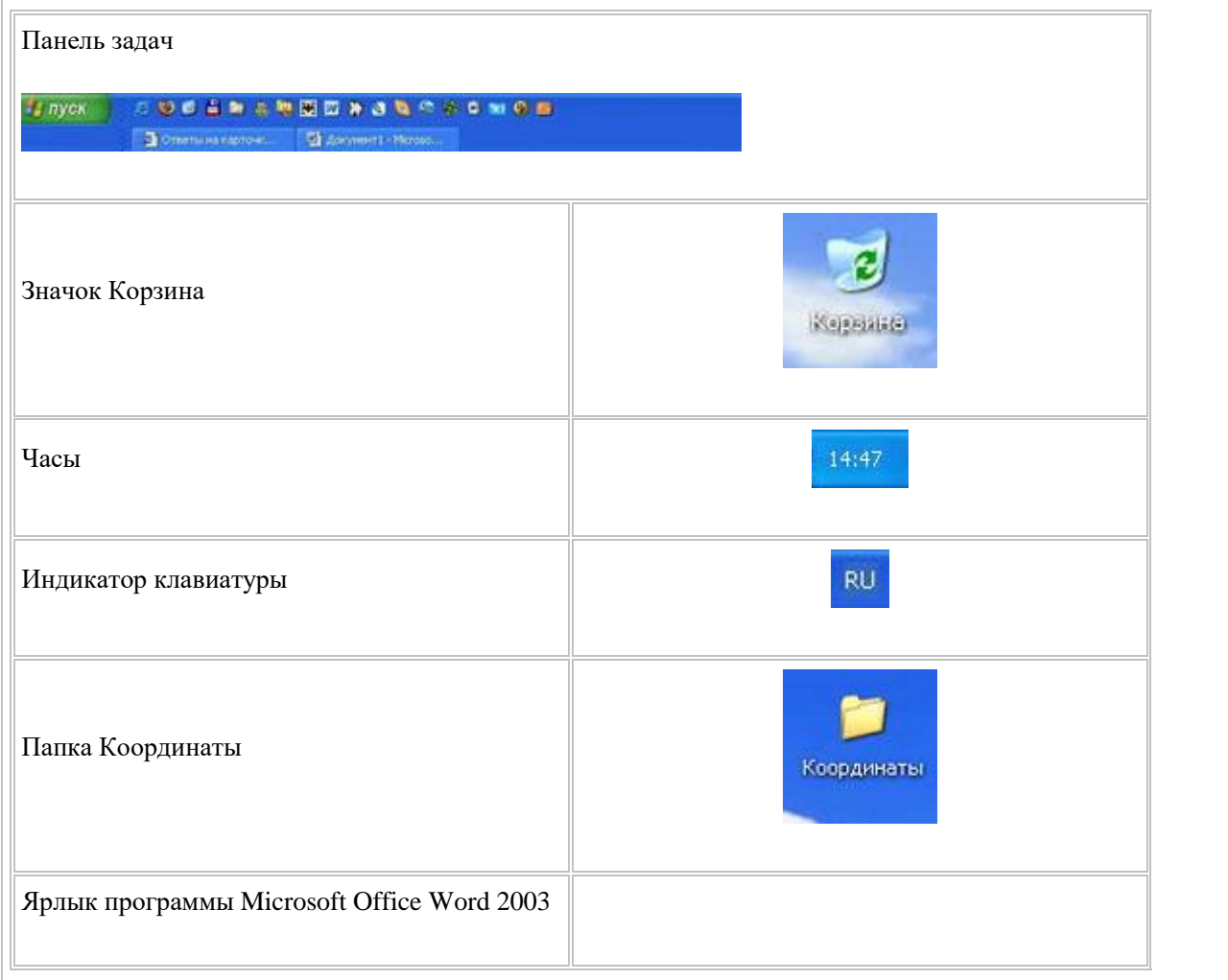

## **КАРТОЧКА №2.15.**

- а) Рабочим столом.
- б) Значки и ярлыки.
- в) Мой компьютер.
- г) Корзину.
- д) Мои документы.
- е) Сетевое

окружение.

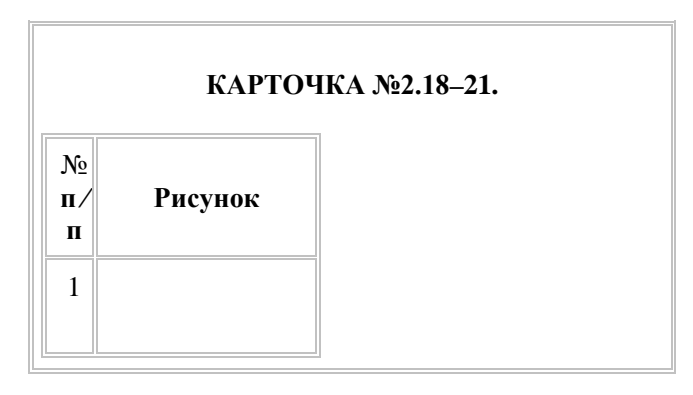

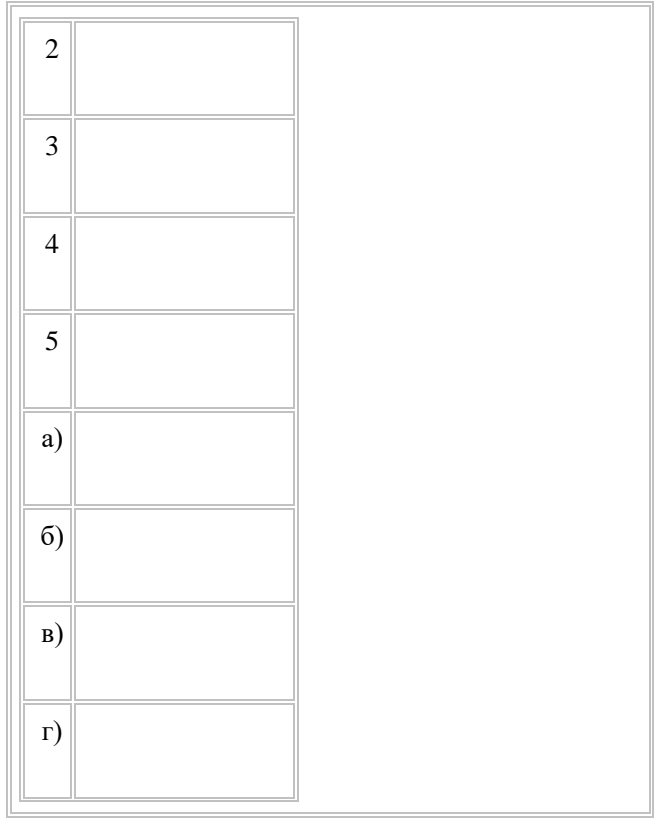

Вернуться к заданиям

## **КАРТОЧКА №2.23.**

#### **КАРТОЧКА №2.24.**

- 1. Вырезать, Копировать, Очистить, Найти далее, Связи, Свойства объекта, Объект
- 2. Правка
- 3. Вставить
- $|1. \quad \{Ctrl \} + \{ A \}$
- 5. Специальная вставка, Найти, Заменить

# **КАРТОЧКА №2.25.**

**КАРТОЧКА №2.26.**